# 手順1-1 背景地図や各種データを用意する。

本ソフトウェアは、一般の「地図ソフト(地図案内)」と違って、自分で地図データを 用意する必要があります。少し面倒なことですが、言い換えれば自分の好きな地図を背 景にして使用することができます。下記の方法で、背景に使う地図を用意してください。

方法1)電子国土の地図・空中写真を利用する。(「地図太郎 PLUS」のみ)

 国土地理院で公開している電子国土の地図・空中写真を「地図太郎 PLUS」の背 景地図として利用します。ネットに接続して地形図や空中写真のデータの読み 込みが自動的に行われます。画面の表示範囲が変わると自動的に必要なファイ ルを開き、不要なファイルを閉じます。

#### 方法2)インターネット上に公開されている地図データをダウンロードする。

- ・国土地理院ホームページ(「基盤地図情報(縮尺レベル 2500、25000、数値標高 モデル):GML 形式」、ウォッちずの閲覧)
- ・日本地図センター(25000 彩色地形図/段彩・陰影画像の閲覧と購入)
- ・国土交通省国土計画局(カラー空中写真、国土数値情報)
- ・総務省統計局(国勢調査や事業所・企業統計調査のデータ)
- ・環境省生物多様性センター(自然環境情報GIS)

\*メニューバーにある【Web サイト】からダウンロードページを開くことができます。

# 方法3)数値地図を購入する。

 各種メッシュ(標高)データ、数値地図 2500/25000(空間データ基盤)を 日本地図センターで購入することができます。(平成 23 年 7 月時点)

- 方法4) Shape ファイル形式のデータを利用する。 (参照:「参考⑨Shape ファイル形式データの読み込み」)
- 方法5)自分で紙地図や空中写真をスキャナで読み取る。 読込んだ後、メニューバーにある【画像位置合せ】を使って位置合せを行いま す。

#### 方法6) 地図太郎用データ集を購入する。

次のデータを販売しています。

- 1) 世界白地図データ (CD-R)
	- 国別の面データ、首都の点データ、国別統計データ
- 2) 日本白地図データ (CD-R) 県界の面データ、市区町村界の面データ、政令指定都市の面データ、 県別統計データ、市区町村別統計データのサンプル
- 方法7) その他

地図画像を正規化処理して利用する。

DM等各種GISデータを変換して利用する。(当社に、ご相談ください)

本ソフトウェアは、背景地図として以下の地図データを読み込むことができます。

ベクタ

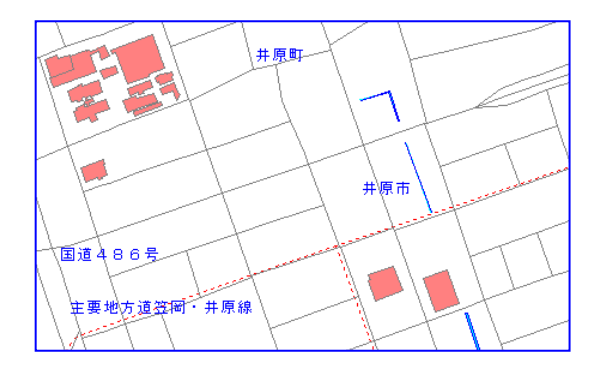

構造化された点、線、面のデータで構成され、 一般的に経緯度やXY座標の位置データを持 っている。

- ・基盤地図情報(縮尺レベル2500/25000) (国土地理院)
- ・数値地図2500/25000(空間データ基盤) (国土地理院)
- ・DMデータファイル「地図太郎PLUS」のみ
- ・AutoCAD DXFファイル (平面直角座標系)「地図太郎PLUS」のみ

ラスタ

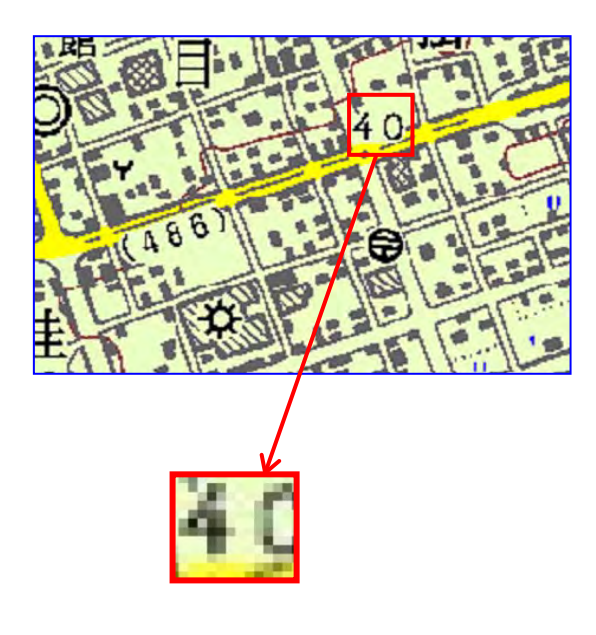

マス目状に並んだ点(ピクセル)の集まりで 表現されており、一般的に位置データを持っ ていない。

・ウォッちず:(国土地理院)

・25000段彩・陰影画像:(日本地図センター) ・地図画像(航空写真・スキャン地図)(jpeg、 bmp、png、tiff)

- (例)・紙地図や航空写真等をスキャナー で読み込んだ地図画像
	- ・ネット上から「名前を付けて画像を 保存」した地図画像等。

# 標高メッシュ

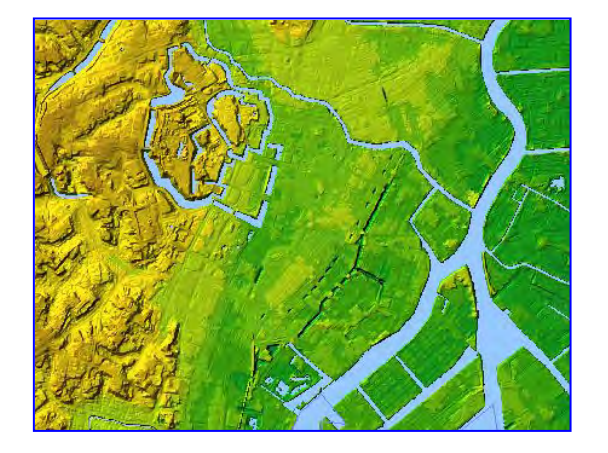

メッシュ単位の標高が記録されているデー タで、地図太郎に読み込んだ後、彩色の設 定や変更、段彩・陰影表示ができます。 ・基盤地図情報(数値標高モデル)

(国土地理院)

## 5m、10m、50m※、250m メッシュ(標高)

※50m メッシュ標高は入手できません。

- ・数値地図 5m、50m、250m、1km メッシュ(標高)
- · 2m メッシュ標高データ(中越) 「地図太 郎 PLUS」のみ。

## (方法1)電子国土の地図・空中写真を利用する。(地図太郎 PLUS の場合)

「地図太郎 PLUS」では、国土地理院の電子国土の地図·空中写真を利用出来ます。

電子国土の地図・空中写真を利用すると、ユーザーが地形図や空中写真を準備することが 不要になります。

電子国土の地図・空中写真は、「背景地図を開く」で開くデータと異なり、データの読み 込みが自動的に行われます。 画面の表示範囲が変わると自動的に必要なファイルを開き、 不要なファイルを閉じます。

電子国土の地図・空中写真の表示にはインターネット接続が必要ですが、一度開かれた範 囲は、オフラインでも利用可能な設定もできます(私的利用のみ許可されています)。

次のデータが利用出来ます

- ・標準地図
- ・刊行地図
- ・空中写真 2007 年以降撮影
- ・空中写真 1988~90 年撮影
- ・空中写真 1984~86 年撮影
- ・空中写真 1979~83 年撮影
- ・空中写真 1974~78 年撮影

### ●【背景地図】→【電子国土基本図を開く】を選び表示され

るダイアログより選びます。

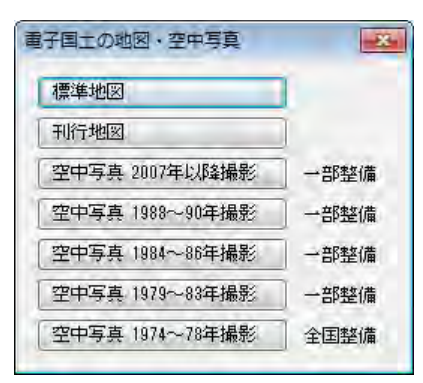

#### ●表示される地形図

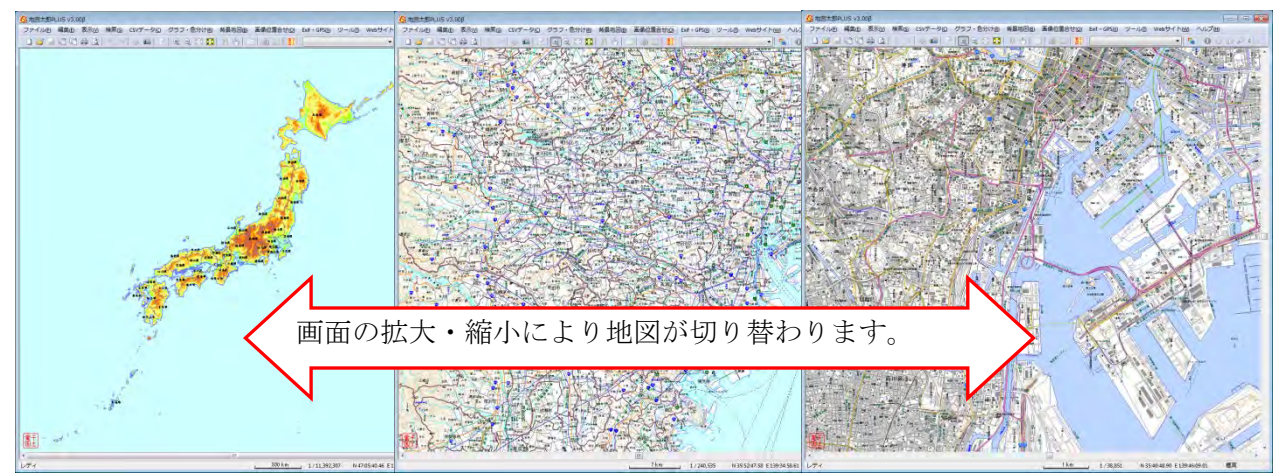

# 続いて、手順1-2(18)「電子国土の地図・空中写真を開く【背景地図】PLUS」に 進む!

# (方法2)インターネットで地図データをダウンロードする 【Web サイト】

Ξ

メニューバーから【Web サイト】→【背景地図や各種データのダウンロード】で表示され るダイアログをクリックすると、直接ダウンロードする Web サイトを呼び出すことができ ます。

各サイトのダウンロードの詳細については、3.資料編の「3.1背景地図や各種データ のダウンロードの方法」を参照してください。

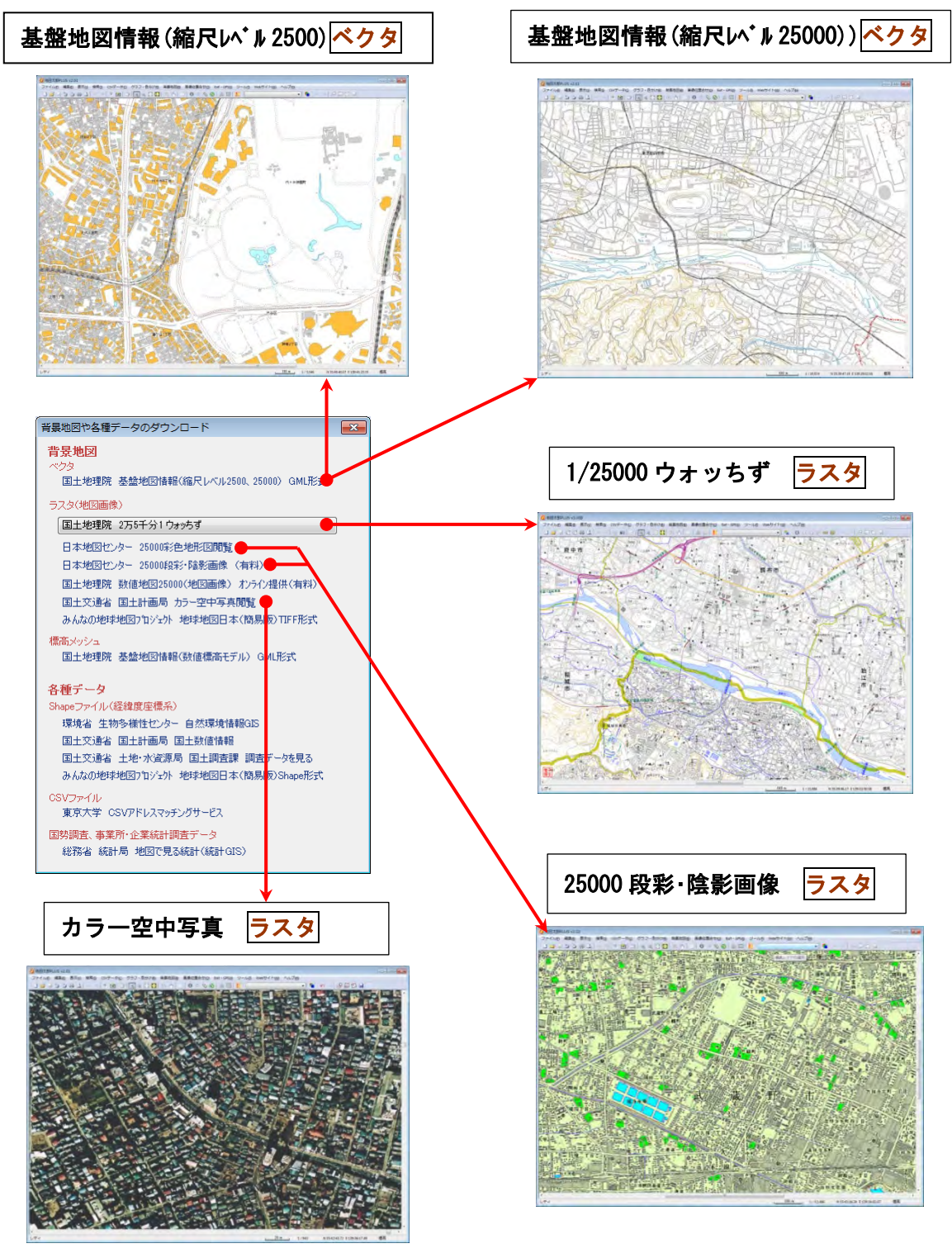

【Web サイト】からは、「背景地図」だけでなく自然環境、土地利用、地価公示、鉄道など 様々な Shape ファイル形式のデータをダウンロードすることが出来ます。

ダウンロードした後、【ファイル】→【編集レイヤを他形式から読込み】で Shape ファイル 形式データをインポートして、グラフや色分け表示をした主題図を作成することが出来ま す。詳細は手順6-2 (1) Shape ファイル形式データをユーザレイヤに読み込みを参照し てください。

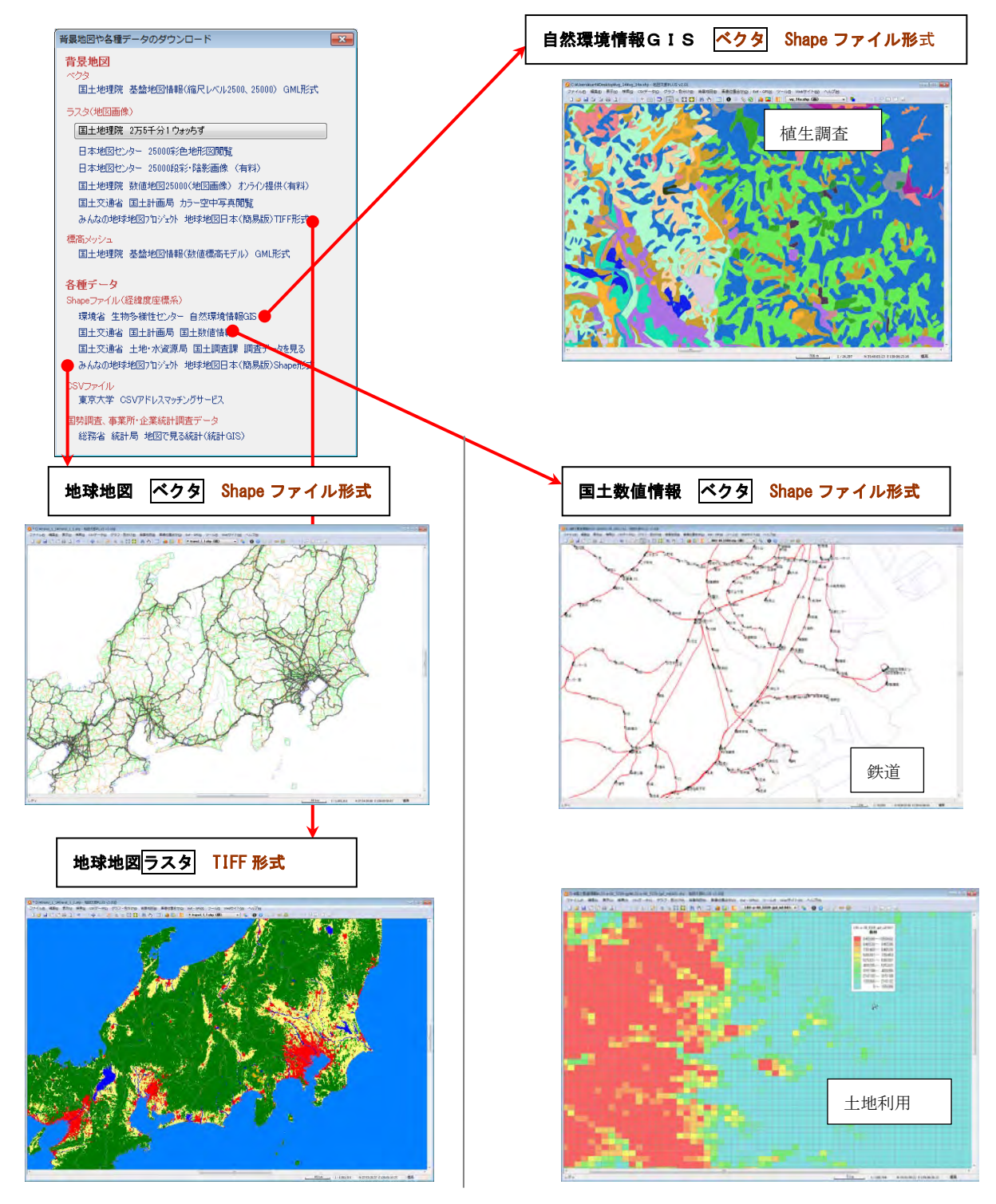

## (方法3)数値地図を購入する。

数値地図の「空間データ基盤」「標高メッシュ」は CD で販売されれていますが、 最新の「基盤地図情報」データが国土地理院のホームページからから無償で入手できます。 ご利用はそちらをおすすめします。

#### 数値地図 2500 / 25000 (空間データ基盤)

数値地図 2500/25000(空間データ基盤)は日本地図センターで購入するこ とができます。(平成 23 年 7 月時点)

「数値地図 2500(空間データ基盤)」は 2500 分 1 地形図に相当する精度を持つベクタデー タです。全国の都市計画区域を中心とした地域とで整備しています。

行政区域・海岸線、街区、道路中心線、鉄道、駅、内水面、公園等の場地、公共建物、測 地基準点で構成されています。

「数値地図 25000(空間データ基盤)」は、2 万 5 千分 1 地形図に相当する精度を持つベク タデータです、道路中心線、鉄道中心線、河川中心線、水涯線、海岸線、行政界、基準 点、 地名、公共施設、標高の 10 項目のデータで構成されています。

#### 標高メッシュ

「数値地図,5m,50m,250m,1km メッシュ(標高)」は日本地図センターより CD-ROM で発売さ れている、国土地理院発行の数値標高モデル(DEM)のデータです。

「2m メッシュ標高データ(中越)」は財団法人日本地図センターが国土交通省国土地理院長 の承認を得て、技術資料 D・1-No.456『2m メッシュ標高データ(中越)』 を複製発行した ものです。日本地図センターより販売しています。

#### ●数値地図5mメッシュ (標高)

数値地図5mメッシュ(標高)は、航空レーザースキャナ測量をもとに作成された高精度 な数値標高モデル(DEM)です。2 千 5 百分 1 国土基本図の区画をファイル単位としていま す。

#### ●数値地図 50m メッシュ (標高)

教値地図50mメッシュ(標高)は、2万5千分1地形図に描かれている等高線をもとに 作成された数値標高モデル(DEM)です。2次メッシュの区画をファイル単位としています。

#### ●数値地図 250m メッシュ (標高)

教値地図250mメッシュ(標高)は、2万5千分1地形図に描かれている等高線をもと に作成された数値標高モデル (DEM) です。1次メッシュの区画をファイル単位としていま す。

#### ●数値地図 1km メッシュ (標高)

数値地図1km メッシュ(標高)/(平均標高)は、数値地図250mメッシュ(標高)のC D-ROMに同封されている、2万5千分1地形図に描かれている等高線をもとに作成さ れた数値標高モデル(DEM)です。1次メッシュの区画をファイル単位としています。

#### ●2m メッシュ標高データ(中越) 「地図太郎 PLUS」のみ

国土交通省国土地理院の技術資料 D・1-No.456『2m メッシュ標高データ(中越)』 を複製 発行したものです。日本地図センターより販売しています。

※CD-ROM の場合、あらかじめからハードディスクにデータをコピーしておくのが便利です。 ■ 続いて、手順1-2(13)「標高メッシュデータ」を開くに進む!

#### 参考① 基盤地図情報(数値標高モデル)

「基盤地図情報(数値標高モデル)」は国土地理院のホームページから無料でダウンロードで きます。

詳細は、国土地理院のホームページをご覧下さい。

#### 5mメッシュ(標高)

地表を5m間隔で区切ったメッシュ中心点を、航空レーザスキャナ測量によって取得した標高 をデータ、または、地表を経緯度0.2秒間隔で区切ったメッシュ中心点を写真測量によって 取得した標高データです。

#### 10mメッシュ (標高)

国土地理院発行の5千分1及び1万分1火山基本図に描かれている等高線を数値化したデー タ、または、2 万 5 千分 1 地形図の等高線データ等を、地表 0.4 秒間隔で区切ったメッシュの 中心点の標高の数値標高モデル (DEM) です。小数点以下については参考値になります。

#### 50mメッシュ(標高)

かつて地理院ホームページで公開されていましたが現在は入手できません。

#### 250mメッシュ (標高)

地表を250m間隔で区切ったメッシュの中心点の標高を、2万5千分1地形図から取得した ものです。北方領土のみの提供となります。

(以上、地理院ホームページより参照)

## (方法4) Shape ファイル形式のデータを用意する

国土数値情報 ベクタ Shape ファイル形 式

٦

地価公示、鉄道、行政、土地利用等、国土 骨格に関する情報をはじめ、指定地域、沿 岸域、自然、土地、統計、水文など、国土 に関する様々なデータが JPGIS(地理情報 標準)の形式で公開されています。

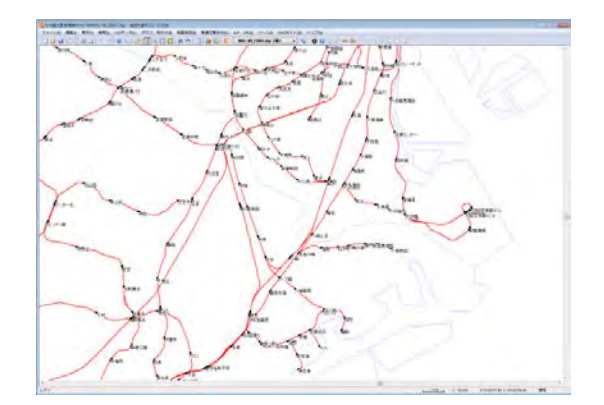

ダウンロード後、同時に公開されている国土数値情報変換ツールを用いて、JPGIS(地理 情報標準)の形式を Shape ファイル形式に変換して、読み込むことができます。

(※資料3-1(6)国土交通省国土計画 局「国土数値情報」のダウンロード」参照)

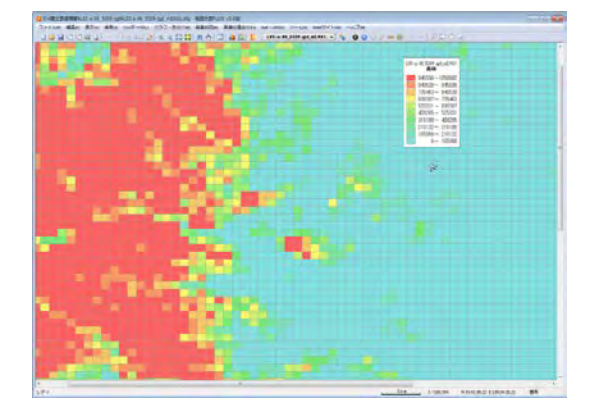

# 自然環境情報 GIS ベクタ Shape ファイ ル形式

全国の植生調査、巨樹巨木調査、河川調査 の他、各種環境データが Shape ファイル形 式で公開されています。ダウンロード後、 読み込むことができます。

(※資料3-1(5)環境省生物多様性セ ンター「自然環境情報GIS」のダウンロ ード 参照)

DMデータ ベクタ

地方自治体で整備されている DM(デジタル マッピング) データも、Shape ファイル形 式のデータに変換することで、世界測地系 の経緯度座標系でも平面直角座標系でも読 み込むことができます。

(「地図太郎 PLUS」ではDMデータを背景 レイヤとして直接読み込み可能です。)

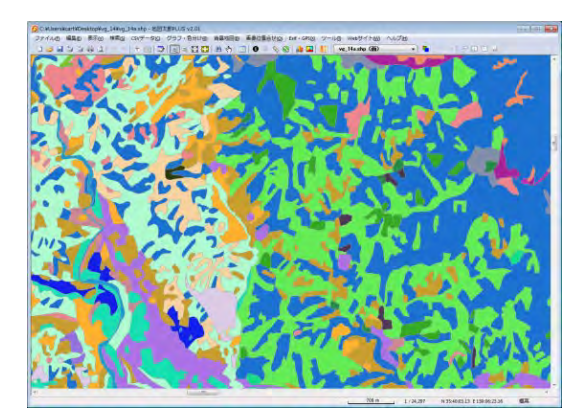

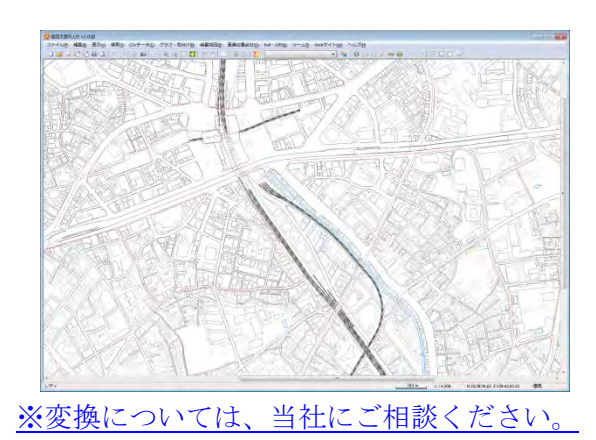

# (方法5)自分の好きな紙地図をスキャニングして用意する

スキャニングした地図画像は位置合わせが必要です。 正確に合わせるには高機能の GIS での処理が必要です(正規化、幾何補正)。 地図太郎には簡易的な【画像位置合せ】メニューがあります。通常この機能を利用します。

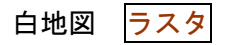

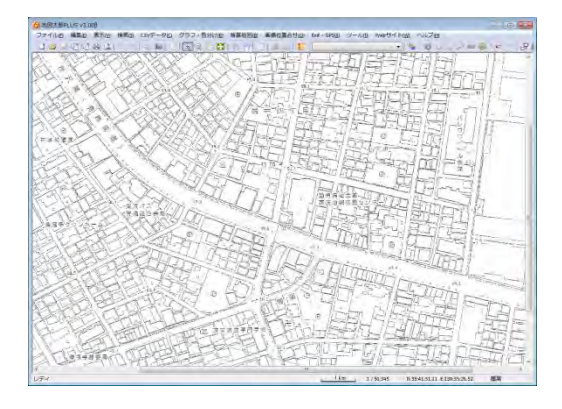

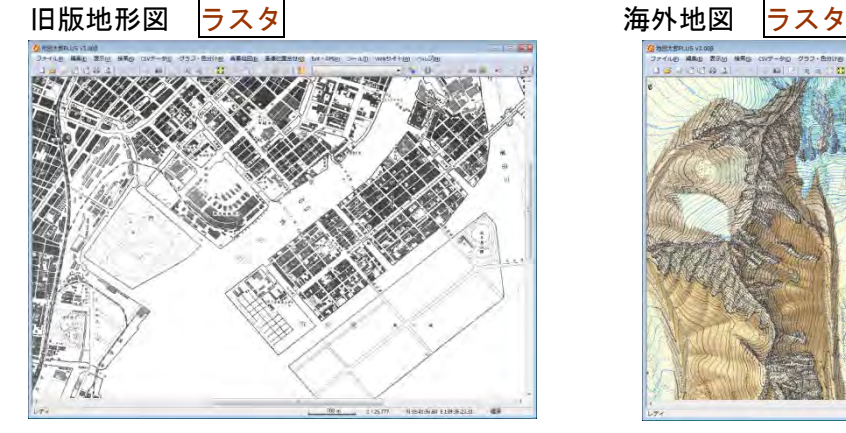

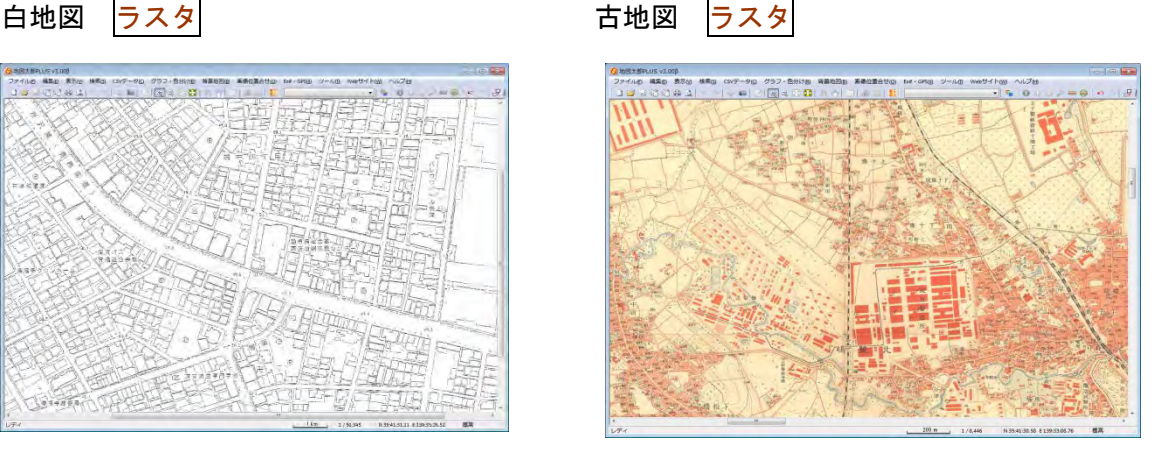

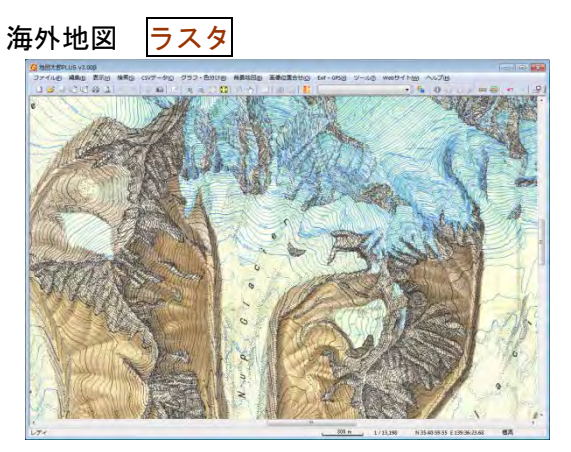

自分で紙地図(白地図、都市計画図、管内図、道路図、手持ちの地図等)をスキャニング して、背景地図として利用することが出来ます。スキャニングしたデータは、保存先のフ ォルダを指定して保存しておきます。(読取解像度が細かすぎると表示に時間がかかります。 150~200dpi 程度で良いでしょう)

※スキャニングの方法については、スキャナの取扱い説明書を参考にしてください。

ただし、航空写真やスキャン地図の画像(サポートしているラスタデータの形式は JPEG、 BMP、PNG、TIFF の4種類)は位置情報を持っていないため、【ファイル】→【背景地図を 開く】で表示されるダイアログから【その他の地図/航空・衛星写真画像(要:画像位置 合せ)】で読み込んだ後、【画像位置合せ】の機能を使って位置の設定を行います。

■ 続いて、正規化処理を行った場合は手順1−2(10)「位置情報のある地図/航空・衛 星写真画像」を開く、正規化処理を行っていない場合は手順1-2 (12)「スキャ ニングした地図」を開くに進む!

## (方法6)地図太郎用データ集を購入する

東京カートグラフィックのホームページから、地図太郎用の「世界白地図」、「市町村白地 図」を購入することが出来ます。

地図太郎用の白地図は、国別や市町村別の白地図(○○.czt)と一覧表(○○.csv)とが セットで用意されているので、【ファイル】→【編集レイヤを開く】で白地図(○○.czt) を開いた後、【CSVデータ】→【結合】で一覧表(○○.csv)を結合することで、グラフ表 示や色分け表示を簡単に、行うことができます。

世界白地図 ベクタ

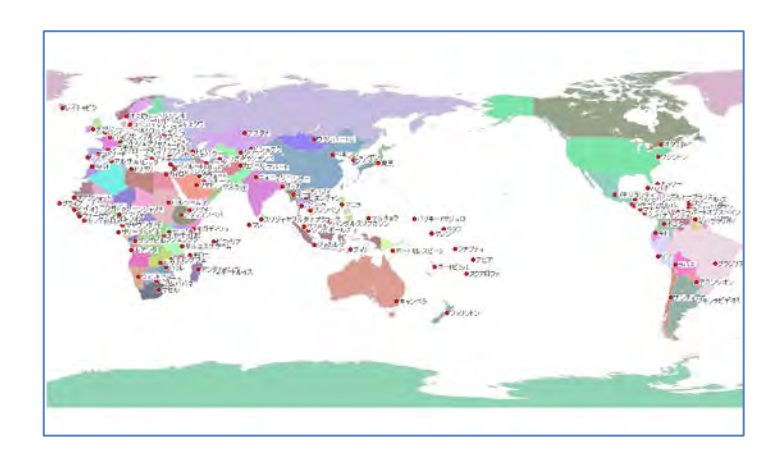

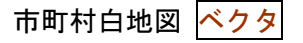

※各種白地図は当社ホームペー ジよりご購入ください。

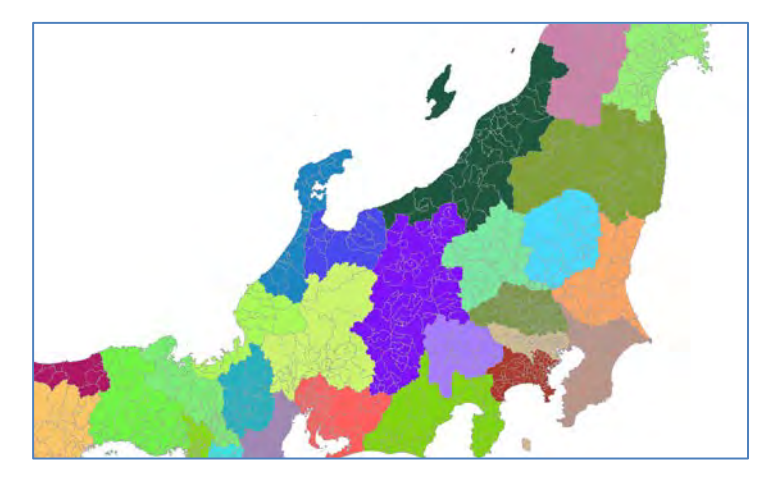

## (方法7) その他

## ●正規化した地図画像を利用する。

CD 版の数値地図 25000、50000(地図画像)は、図郭外のデータが入っているため、図を接 合して使うことができません。あらかじめ正規化、位置情報付与を行い地図太郎で利用し ます。